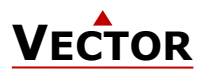

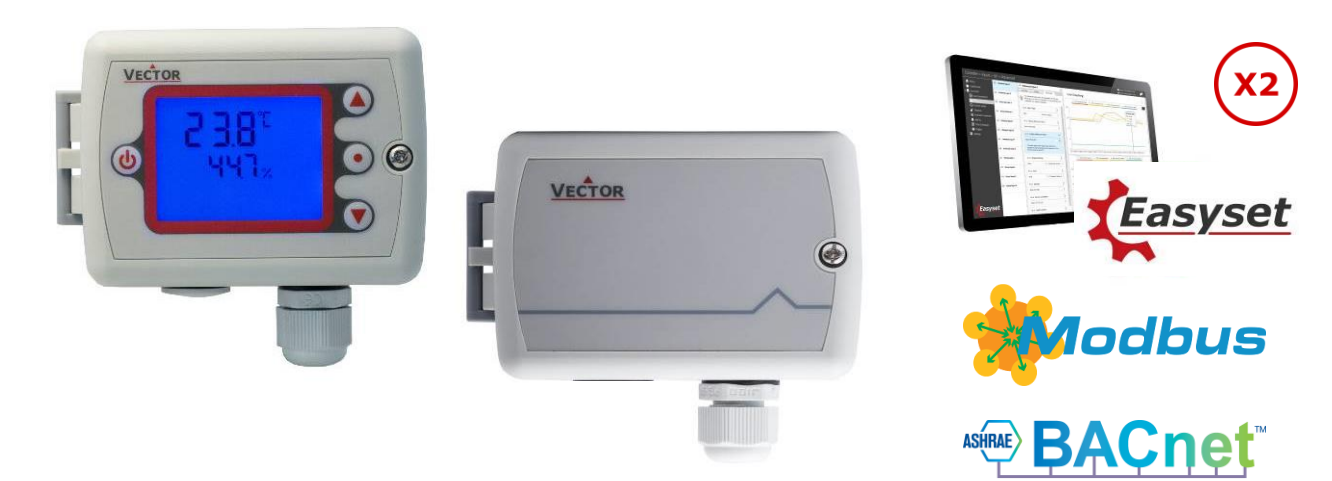

# **Kanalfühler und Regler SDC2**

Der SDC2 ist ein programmierbarer Regler und Sensor mit Feldbusanbindung. Er verfügt über 2 Regelkreise mit je 2 PI-Sequenzen. Der SDC2 verfügt über eine integrierte RS485 Kommunikationsschnittstelle, die eine peer-to-peer-Kommunikation mit einem Bediengerät z. B. OPT1-(2TH) -VC ermöglicht. Komplette Parametersätze können mit Hilfe des Zubehörs AEC-PM2 kopiert oder mit einem PC über einen RS485-USB-Konverter und das Easyset-Programm ausgetauscht werden. Der SDC2 verwendet das universelle X2-Betriebssystem.

#### **Anwendungen**

- Lüftungsregelung
- Temperaturkontrolle
- Luftbefeuchter und Luftentfeuchter
- Kontrolle der CO2-Luftqualität
- Kontrolle der VOC-Luftqualität
- Zonenregelung

#### **Funktionen**

- Zwei universell konfigurierbare Regelkreise:
	- o Funktion für Entfeuchtung, Sollwertverschiebung und Kaskadenregelung
	- o Mehrere Zusatzfunktionen: Heiz- / Kühlbetrieb, automatische Freigabe, Sollwert Kompensation
	- o Freies Heizen und Kühlen mit Economiser-Funktion basierend auf Enthalpie oder Temperatur
	- o Differenz- und Mittelwertbildung, Min. und Max. Funktion, Enthalpie und Taupunktberechnung
	- o Transmitterfunktion für Eingänge und Sollwerte
- Misst: Temperatur, Feuchtigkeit, CO2, VOC-Luftqualität
- Eingebauter Feuchtigkeits- und Temperatursensor (Typ -TH), CO2-Sensor (Typ -C), VOC-Sensor (Typ -Q)
- Universelle Analogausgänge (VDC, mA) und ein Relais mit einem Öffner und einem Schliesser (SPDT)
- 8 frei zugeordnete Alarmbedingungen, wählbarer Zustand der Ausgänge im Alarmfall
- Serieller Modbus RTU/ASCII oder BACnet MS/TP über isolierte RS485
- Passwortgeschützte, programmierbare Benutzer- und Steuerungsparameter

#### **Typen und Bestellangaben**

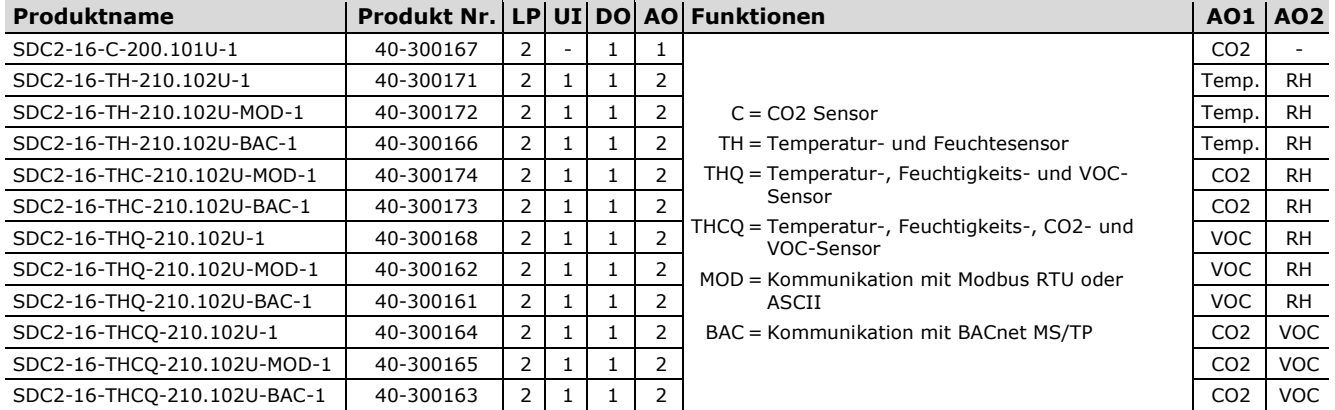

LP = Regelkreis, UI = Universal Eingang, DO = Digital Ausgang, AO = Analog Ausgang

AO1 und AO2 sind die analogen Ausgänge des Reglers/Sensors. Das Gerät ist ab Werk als Transmitter vorprogrammiert. Die Sensoren sind gemäss Tabelle den analogen Ausgängen zugewiesen.

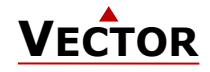

## <span id="page-1-0"></span>**Typen und Bestellinformation für vorkonfigurierte SDC2 Modelle**

Eine detaillierte Beschreibung der Funktionsweise der vorkonfigurierten Modelle finden Sie im Kapitel ["Vorkonfigurierte](#page-7-0)  [Varianten"](#page-7-0) auf Seite [8.](#page-7-0)

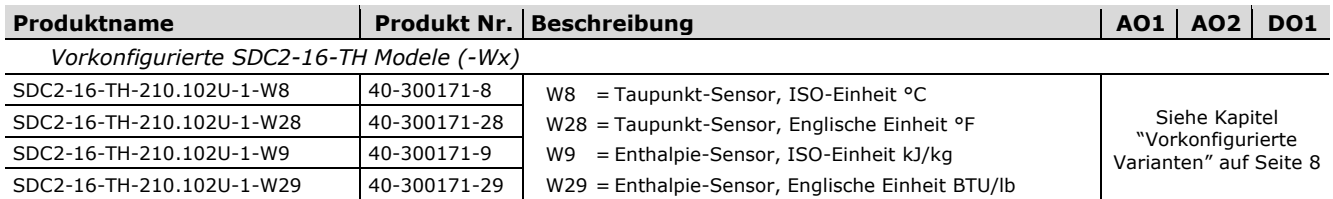

#### **Zubehör**

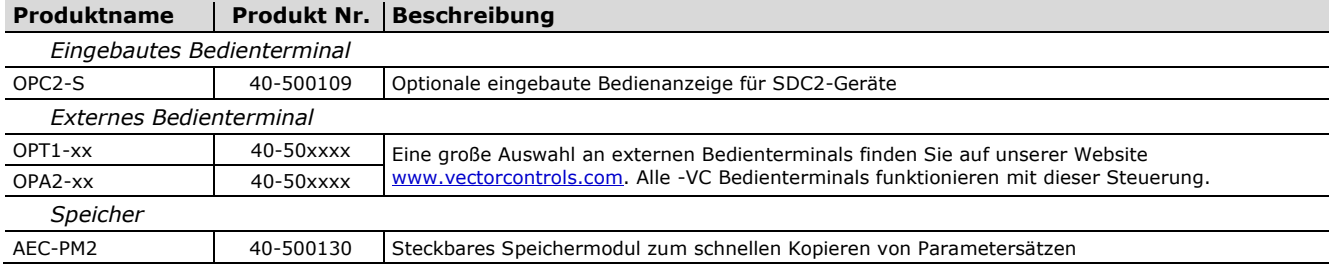

#### **Sicherheit**

#### **GEFAHR! Sicherheitshinweise**

Dieses Gerät ist für den Einsatz als Betriebsregler oder Messumformer vorgesehen. Es handelt sich nicht um eine Sicherheitseinrichtung. Wenn ein Geräteausfall Menschenleben und Sachwerte gefährden könnte, liegt es in der Verantwortung des Kunden, des Installateurs und des Systemdesigners, zusätzliche Sicherheitsvorrichtungen anzubringen, um einen solchen Geräteausfall zu verhindern. Die Nichtbeachtung von Spezifikationen und örtlichen Vorschriften kann zu Geräteschäden führen und gefährdet Leben und Eigentum. Manipulationen am Gerät und falsche Anwendung führen zum Erlöschen der Garantie.

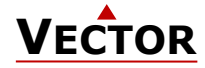

# **Technische Daten**

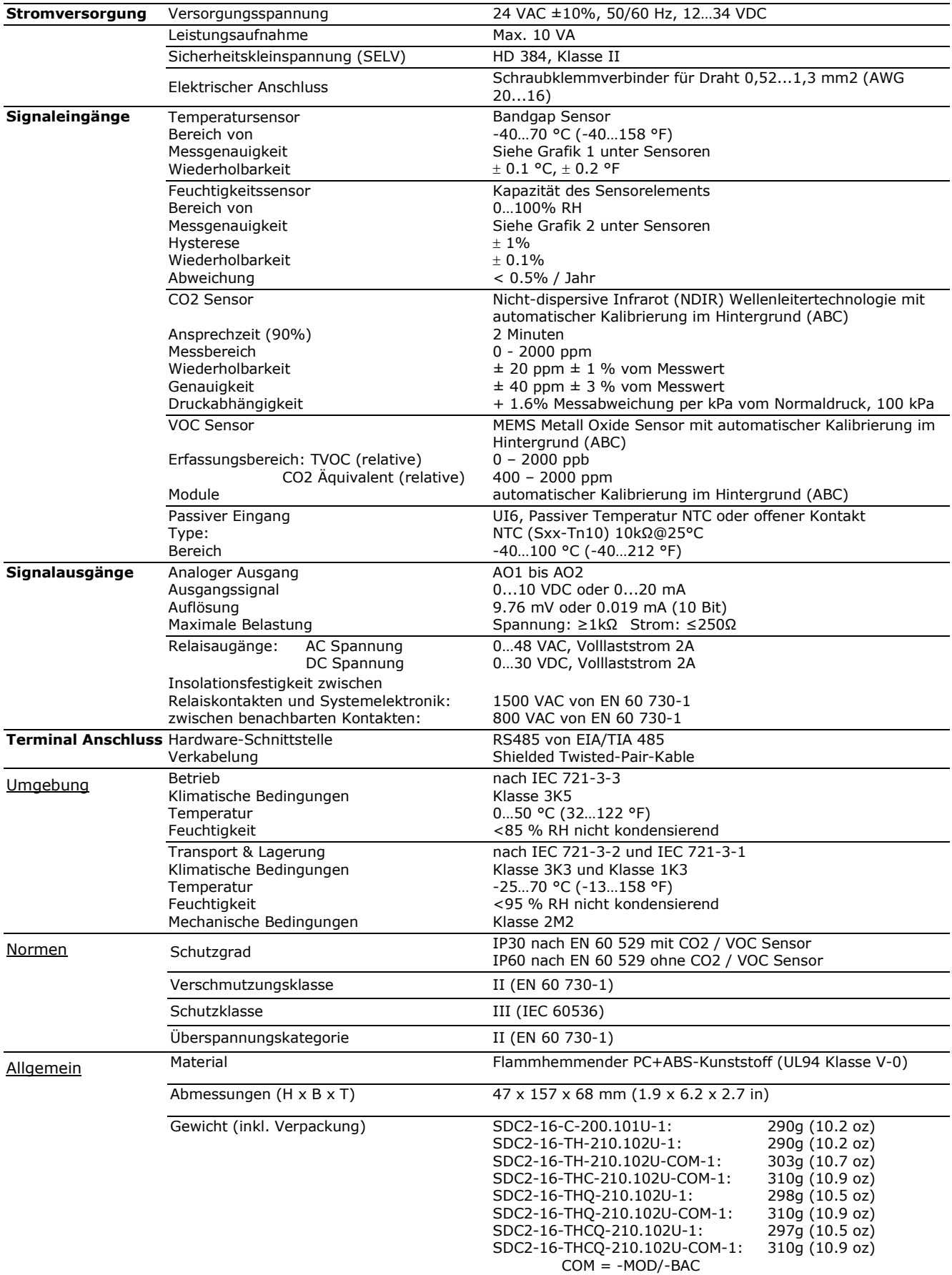

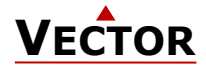

#### **Technische Spezifikation für serielle Kommunikation, -MOD und -BAC Typen**

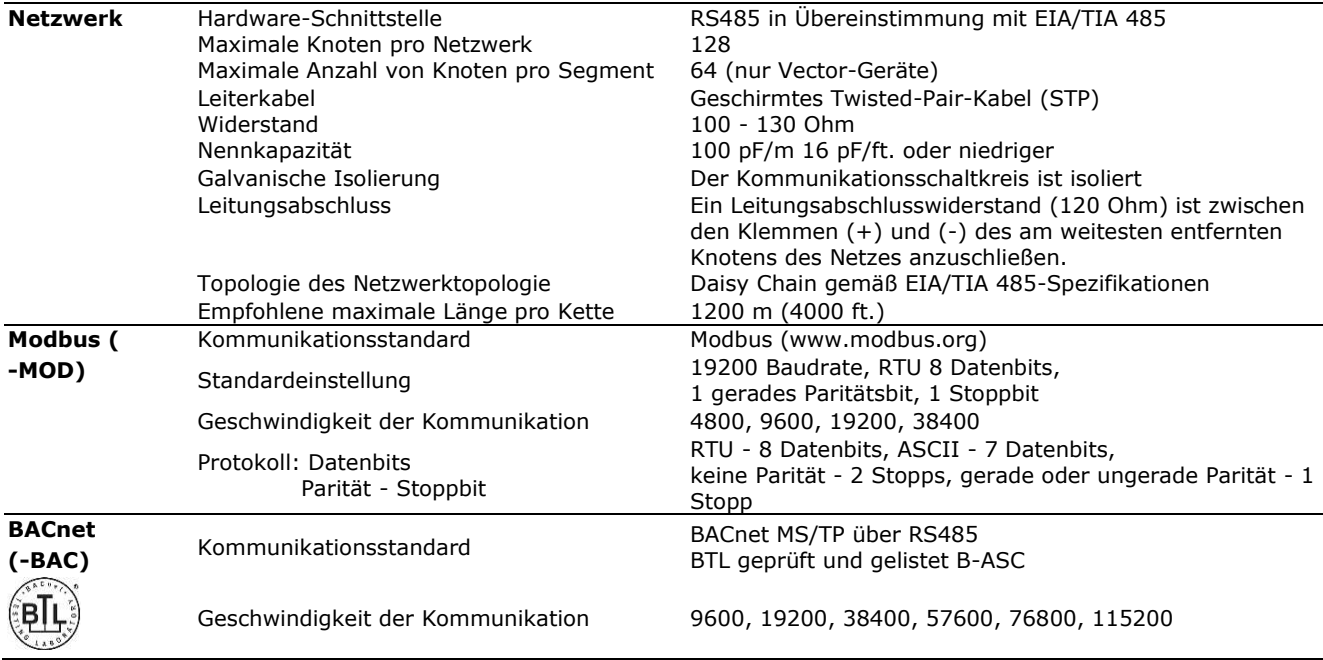

## **Produktprüfung und -zertifizierung**

 $\epsilon$ 

Konformitätserklärung Informationen zur Konformität unserer Produkte finden Sie auf unserer Website [www.vectorcontrols.com](https://www.vectorcontrols.com/) auf der entsprechenden Produktseite unter "Downloads".

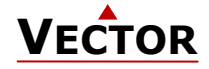

# **Montage und Installation**

#### **Zuleitung abdichten**

#### **Wichtig** ļ

Alle Kabeleinführungen in das Gerät müssen abgedichtet werden, um Luftzug zu verhindern, der sonst die Sensoren im Gerät beeinträchtigen und korrekte Messungen verhindern könnte!

### **Montageanleitung**

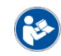

Für SDC2-200 siehe das Installationsblatt, Dokument Nr. 70-00-0707.

Für SDC2-210 siehe das Installationsblatt, Dokument Nr. 70-00-0664

#### **Auswahl von Sensoren und Aktoren**

#### **Temperatursensoren**

Verwenden Sie NTC-Sensoren von Vector Controls, um maximale Genauigkeit zu erreichen: SDB-Tn10-20 (Kanal), SRA-Tn10 (Raum), SDB-Tn10-20 + AMI-S10 als Eintauchfühler.

#### **Stellantriebe**

Wählen Sie Regelantriebe mit einem Eingangssignal von 0/2...10 VDC. Empfohlen werden 3-Punkt-Antriebe mit konstanter Laufzeit.

#### **Geschaltete Geräte** (z. B. Pumpen, Ventilatoren, Ein-/Aus-Ventile, Befeuchter usw.)

Geräte die die in den technischen Daten angegebenen Grenzen überschreiten, nicht direkt anschliessen – Einschaltstrom bei induktiven Lasten beachten.

#### **Anschlussdiagramm SDC2-200**

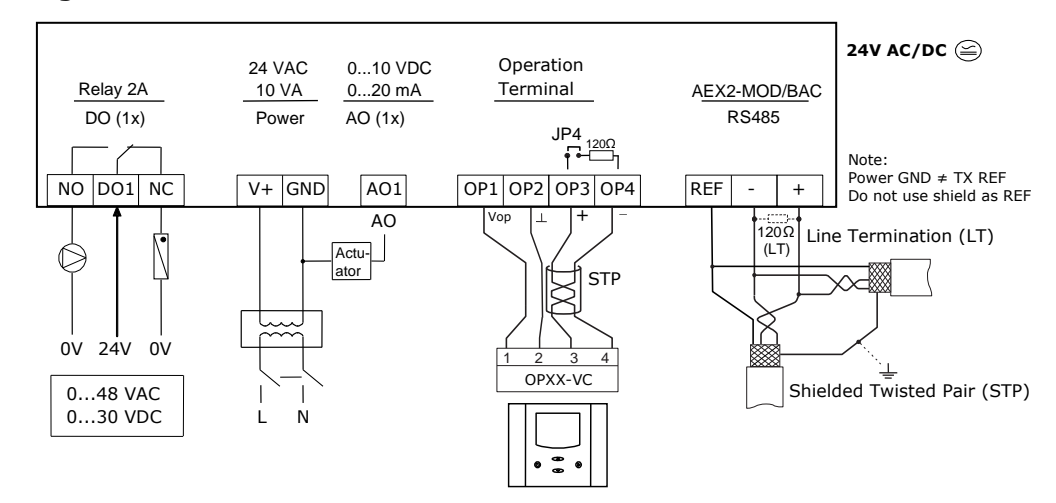

#### **Anschlussdiagramm SDC2-210**

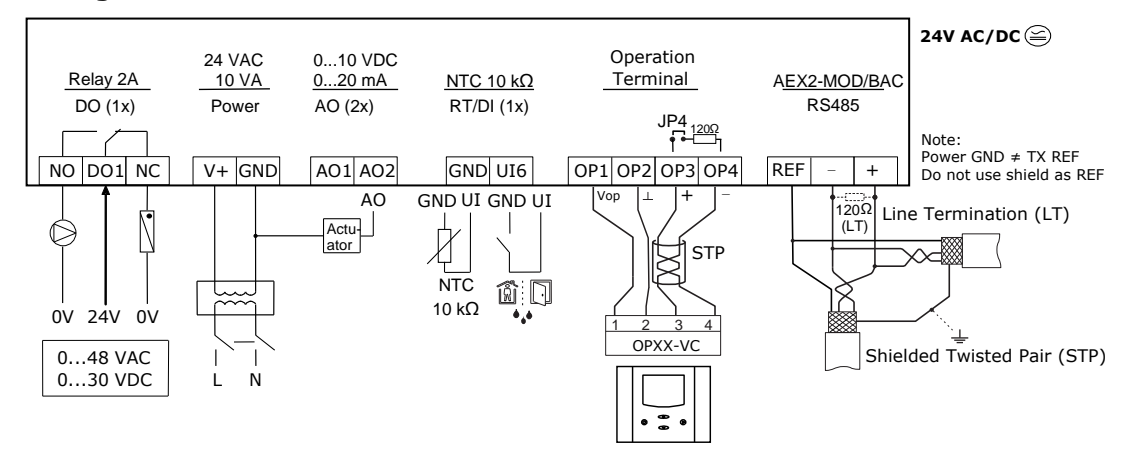

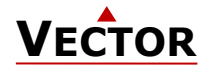

### **Steckbrückeneinstellung (Jumper)**

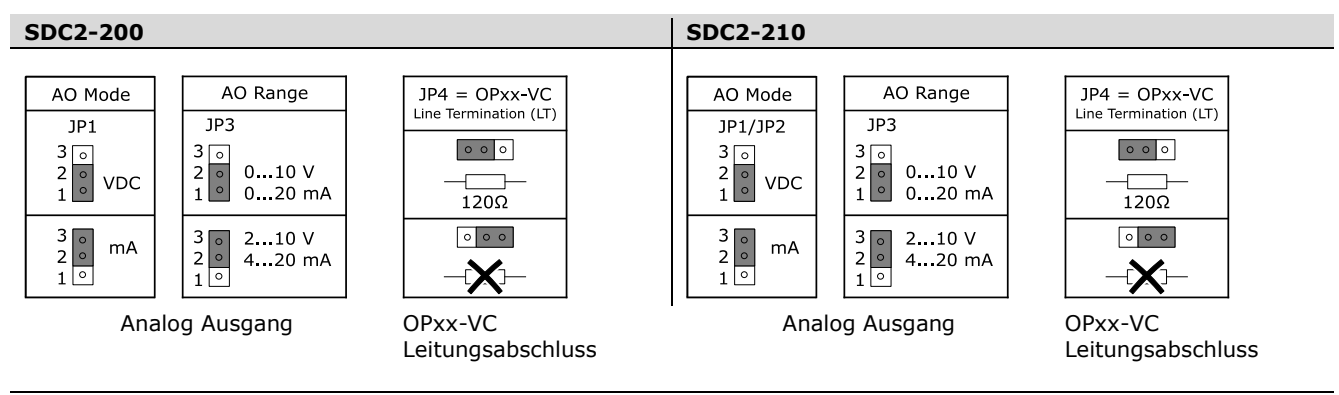

Die Position der SDC2-200-Jumper ist auf dem Installationsblatt, Dokument Nr. 70-00-0707, ersichtlich. Die Position der SDC2-210-Jumper ist auf dem Installationsblatt, Dokument Nr. 70-00-0664, ersichtlich [\(www.vectorcontrols.com\)](https://www.vectorcontrols.com/).

#### **Verdrahtung der Kommunikation (RS485)**

#### **Kabeltyp**

**RS-**

Ein EIA-485-Netz muss für die Datensignalisierung abgeschirmte, verdrillte Zweidrahtleitungen mit einem Wellenwiderstand zwischen 100 und 130 Ohm verwenden. Die Verteilungskapazität zwischen den Leitern muss weniger als 100 pF pro Meter (30 pF pro Fuß) betragen. Die Verteilungskapazität zwischen Leitern und Abschirmung muss weniger als 200 pF pro Meter (60 pF pro Fuß) betragen. Abschirmungen aus Folie oder Geflecht sind zulässig.

#### **Maximale Länge**

Die empfohlene Höchstlänge pro Segment beträgt 1200 Meter (4000 Fuß) mit AWG 18 (0,82 mm2 Leiterfläche) Kabel.

#### **LED-Anzeigen**

Im Gehäuse des Controllers befindet sich eine Status-LED. Während des normalen Betriebs blinkt die LED einmal alle 5 Sekunden kurz auf. Bei einem Alarm oder einer Störung blinkt sie im Sekundentakt. Siehe auch Installationsblatt Punkt D. Die Funktion der System-LED wird im technischen Handbuch erläutert.

#### **Modbus-LED (Typ -MOD)**

Die Modbus-Schnittstelle verfügt über eine grüne LED und eine rote LED zur Anzeige des Verkehrs auf dem RS-485-Bus. Die grüne LED leuchtet, wenn ein eingehendes Paket empfangen wird, und die rote LED leuchtet, wenn ein ausgehendes Paket an den Bus gesendet wird. Beim Einschalten blinken beide LEDs zweimal gleichzeitig, um anzuzeigen, dass der Bootvorgang abgeschlossen ist. Eine konstant leuchtende LED dient als Hinweis auf einen Fehlerzustand im Empfangsoder Sendeprozess.

#### **BACnet-LED (Typ -BAC)**

Die BACnet-Schnittstelle verfügt über eine grüne LED und eine rote LED zur Anzeige des Verkehrs auf dem RS-485-Bus. Die grüne LED leuchtet, wenn ein eingehendes Paket empfangen wird, und die rote LED leuchtet, wenn ein ausgehendes Paket an den Bus gesendet wird. Beim Einschalten blinken beide LEDs zweimal gleichzeitig als Zeichen dafür, dass der Bootvorgang abgeschlossen ist. Eine konstant leuchtende LED dient als Hinweis auf einen Fehlerzustand im Empfangsoder Sendeprozess.

#### **Abmessungen, mm (inch)**

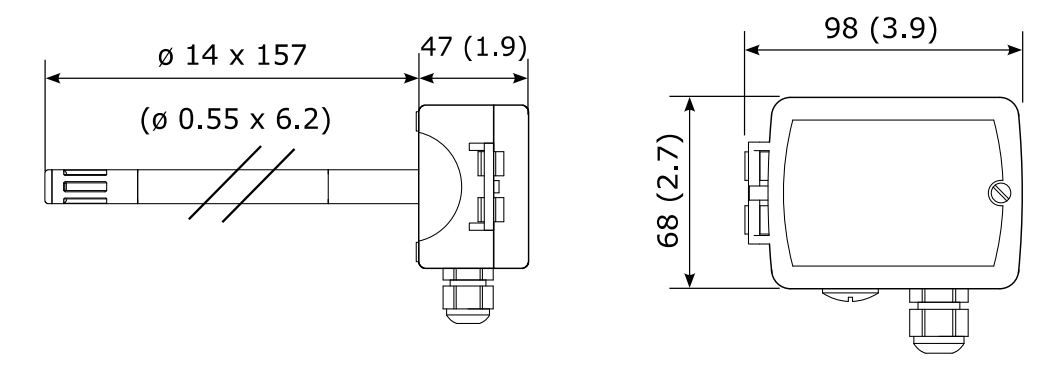

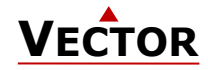

# **Sensoren**

#### **Temperaturfühler bei –T- Typen**

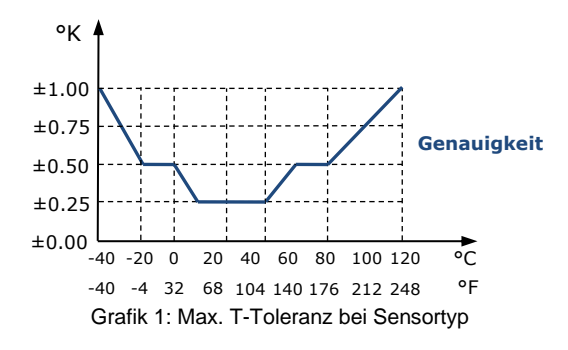

#### **Temperatur und Feuchtigkeit für RH Fühler bei –HT-Typ**

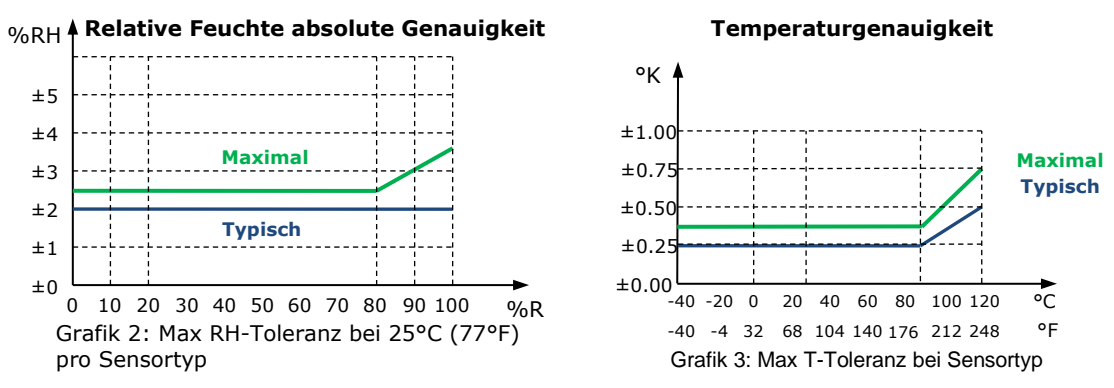

#### **CO2 Sensor für –C-Typen**

Die CO2-Konzentration wird mittels nicht-dispersiver Infrarot (NDIR)-Wellenleitertechnologie mit automatischem ABC-Algorithmus zur automatischen Hintergrundkalibrierung gemessen. Die eingesetzte Messtechnik garantiert eine hohe Zuverlässigkeit und Langzeitstabilität. Der Mikroprozessor tastet das CO2 einmal pro Sekunde ab. Er berechnet ein Mittelungssignal über eine vorgegebene Anzahl von Sekunden und erzeugt das Ausgangssignal.

#### **Automatische Basislinien Kalibrierung (ABC)**

Die ABC-Hintergrundkalibrierung überwacht ständig die gemessenen CO2-Konzentrationen. Die Kalibrierfunktion erwartet, dass die CO2-Werte auf 400 ppm sinken, wenn der Raum nicht belegt ist. Über einen Zeitraum von mehreren Tagen, versucht der Regler diesen Wert Schritt für Schritt durch Nachkalibrierung von max. 30ppm pro Tag zu erreichen. Um die angegebene Genauigkeit zu erreichen, muss der Sensor mindestens 3 Wochen in Betrieb sein.

Die ABC-Kalibrierung funktioniert nur dort, wo die CO2-Konzentration regelmäßig auf einen Frischluftwert von 400 i ppm sinkt. Für spezielle Anwendungen wie Gewächshäuser, Tierfarmen usw. sollte die ABC-Kalibrierung deaktiviert und der Sensor manuell kalibriert werden. Weitere Angaben finden Sie im Dokument "X2 Engineering Manual" im Abschnitt "Manual calibration of CO2 sensor", Dokument Nr. 70-00-0737.

#### **VOC (Luftqualitätssensor) für –Q-Typen**

Zuverlässige Beurteilung der Raumluftgualität:

Das verwendete Sensorelement ist ein auf MOS (Metalloxid-Halbleiter) basierendes Gassensorelement. Es wurde speziell für den breiten Nachweis von reduzierenden Gasen wie VOCs (flüchtige organische Verbindungen) und CO (Kohlenmonoxid) in Verbindung mit schlechter Luftqualität entwickelt. Der Sensor muss mindestens 24 Stunden in Betrieb sein, um zuverlässige VOC-Werte zu messen. Es hat folgende Eigenschaften:

- Erfassungsbereich: 400 2000 ppm CO2 Äquivalente und 0 2000 ppb TVOC Äquivalente
- Hohe Empfindlichkeit und schnelles Ansprechverhalten
- Modul mit automatischer Basislinienkorrektur

#### **Anwendung**

Der VOC-Sensor wird am besten als Stellgeber für Lüftungen mit mehreren Stufen eingesetzt. Die VOC-Werte lassen sich in folgende Luftqualitätsklassen einteilen:

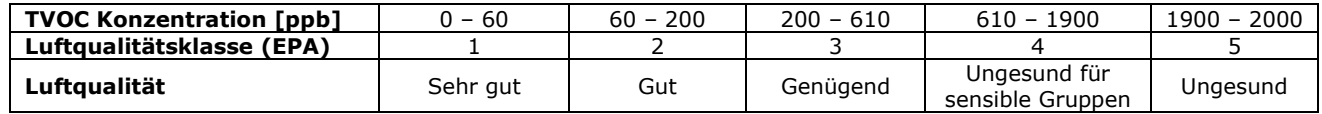

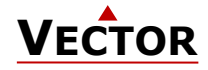

# <span id="page-7-0"></span>**Vorkonfigurierte Varianten**

Vector Controls bietet eine Reihe von vorkonfigurierten SDC2-Produkten für eine Vielzahl von Funktionen an, darunter:

- Taupunktsensor-Funktion
- Enthalpie-Sensor-Funktion
- ...

Die Funktionen der vorkonfigurierten SDC2-Produkte werden in den folgenden Abschnitten erläutert.

#### **SDC2 Taupunkt Vorkonfiguration (-W8 / -W28 Option)**

Wenn Sie den SDC2 mit der Option -W8 oder -W28 bestellen, ist der SDC2 als Taupunktsensor vorkonfiguriert. Mit der Taupunkt-Konfiguration bietet der SDC2 die folgenden Funktionen:

- Überwacht den Taupunkt oder die Luftfeuchtigkeit und aktiviert ein Relais, wenn der Taupunkt oder die relative Luftfeuchtigkeit den eingestellten Grenzwert überschreitet.
- Stoppt die Kondensation, bevor sie beginnt
- Analog Ausgabe von Taupunkttemperatur und der gemessenen Temperatur
- Optionale Anzeige (OPC2-S)

Bestellinformationen finden Sie im Kapitel ["Typen und Bestellinformation für vorkonfigurierte SDC2 Modelle"](#page-1-0) auf Seite [2.](#page-1-0)

#### Einstellungen der Taupunktfunktion

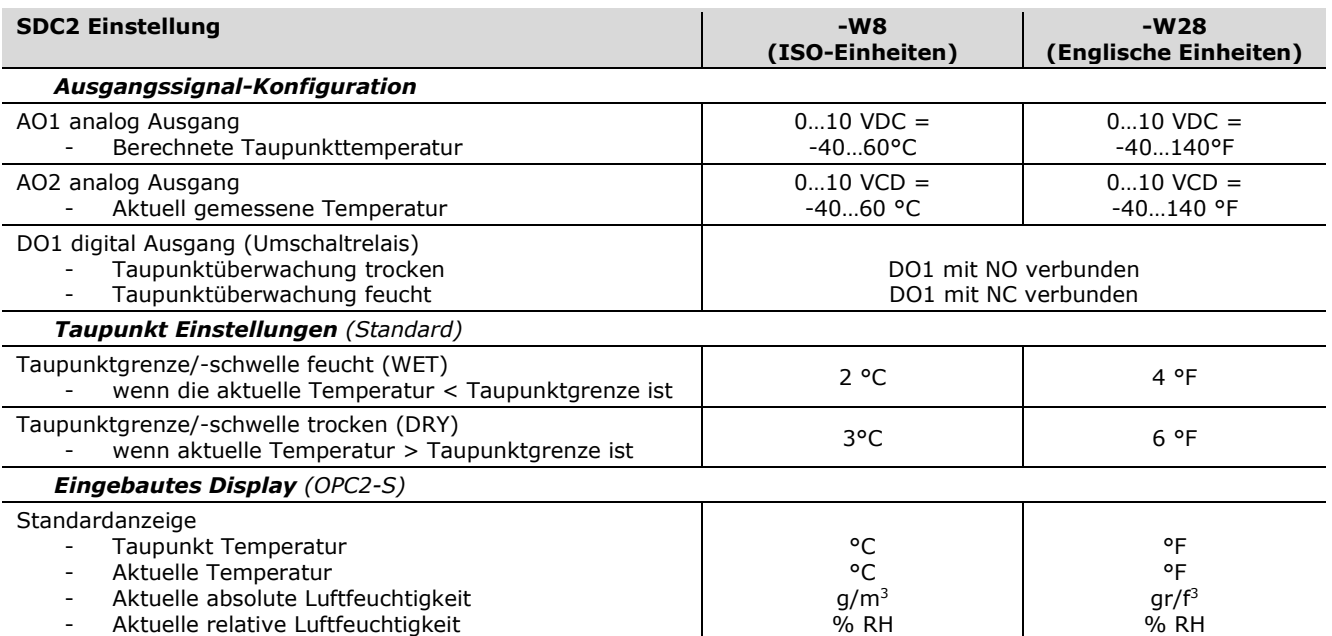

#### Verkabelung und Anschluss für die Taupunkt-Vorkonfiguration

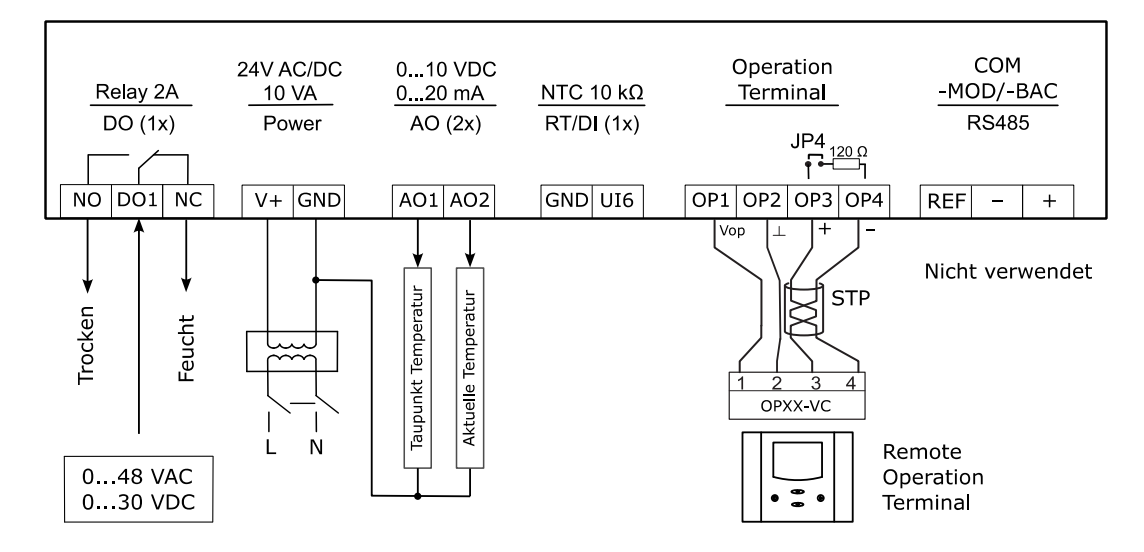

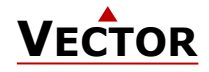

#### Einstellen der Taupunkgrenzwerte

In der folgenden Parametertabelle sind die Parameter zur Einstellung der Taupunktgrenzwerte aufgeführt.

#### Konfigurationsparameter

Das Gerät kann durch Einstellen der Software-Parameter feinabgestimmt werden. Die Parameter werden über das externe Bedienterminal OPT1 / OPA2 oder das kostenlose Konfigurationstool EasySet eingestellt.

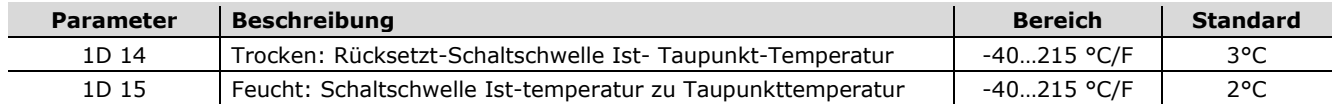

#### **SDC2 Enthalpie Vorkonfiguration (-W9 / -W29 Option)**

Wenn Sie den SDC2 mit der Option -W9 oder -W29 bestellen, ist der SDC2 als Enthalpie-Sensor vorkonfiguriert. Mit der Enthalpie-Konfiguration bietet der SDC2 die folgenden Funktionen:

- Der SDC2 errechnet die Enthalpie (innere Energie) der aktuellen Luft
- Analog Ausgabe von Enthalpiewert, der aktuellen Temperatur und relativen Luftfeuchtigkeit
- Optionale Anzeige (OPC2-S)

Bestellinformationen finden Sie im Kapitel ["Typen und Bestellinformation für vorkonfigurierte SDC2 Modelle"](#page-1-0) auf Seite [2.](#page-1-0) Einstellungen der Enthalpie Funktion

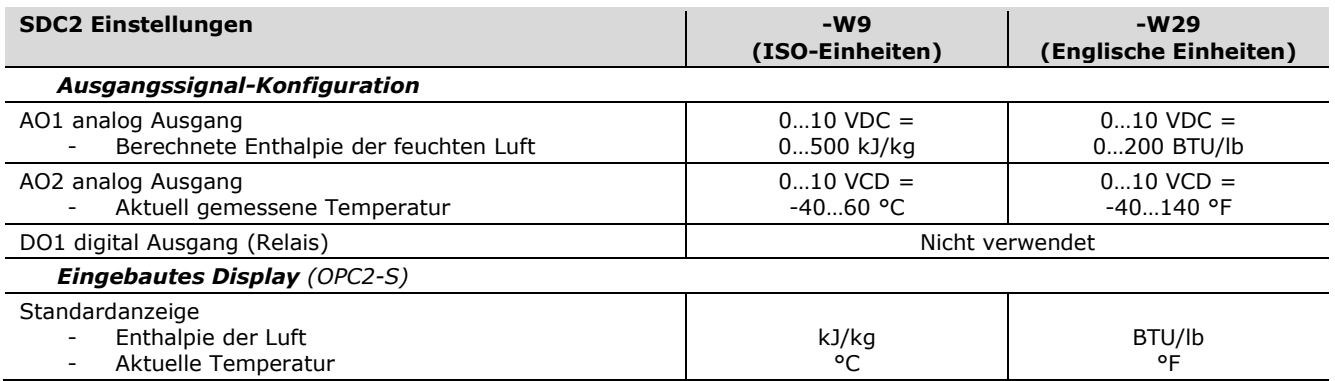

#### Verkabelung und Anschluss für die Enthalpie-Vorkonfiguration

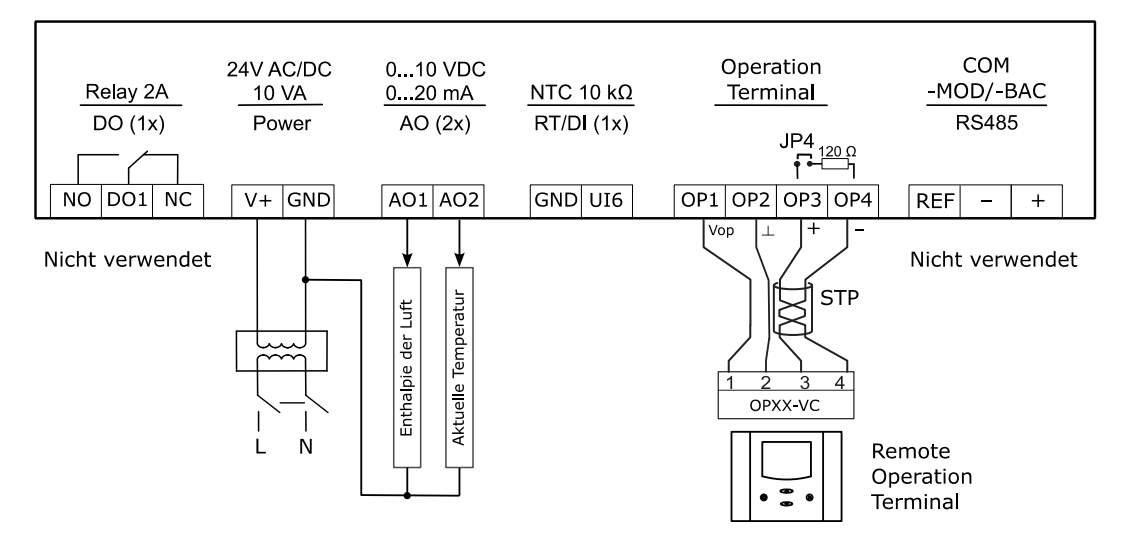

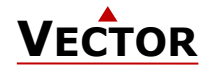

X2 Device

# **Betrieb und Konfiguration**

#### **Dokumentation**

Dieser Controller verwendet das X2-Betriebssystem der neuesten Generation. Ausführliche Betriebsanleitung für alle Geräte mit diesem Betriebssystem finden Sie auf unserer Website www.vectorcontrols.com. Außerdem gibt es Programmieranleitungen für Techniker und eine Anwendungsdatenbank.

Weitere Informationen über das X2-Betriebssystem finden Sie auf unserer Website [www.vectorcontrols.com](https://www.vectorcontrols.com/) unter "X2 Geräte".

#### **Konfiguration**

**Konfigurieren mit EasySet** (kostenlose PC-Anwendung)

Verwenden Sie den PC und das EasySet-Tool, um das SDC2 ganz einfach nach Ihren Wünschen zu konfigurieren. Verbinden Sie den PC mit dem EasySet-Tool über den AEC-USB-Konverter oder verwenden Sie die Wi-Fi-Kommunikation des PCs, um sich mit dem SDC2 zu verbinden (nur SDC2-WIM /-WIB-Typen). Einzelheiten zum Anschluss finden Sie im Installationsblatt des SDC2, Einzelheiten zur Konfiguration im X2 Engineering-Handbuch.

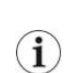

**Das Gerät kann mit dem EasySet-Programm vollständig konfiguriert und in Betrieb genommen werden.**

EasySet kann kostenlos von unserer Website [www.vectorcontrols.com](https://www.vectorcontrols.com/) heruntergeladen werden**.**

#### **Konfigurieren mit Bedienterminal**

Wi Fi<sup>-</sup> ∕ె  $\sim$ ∣⊗⊗ ⊚§  $\frac{1}{2}$  op  $\frac{1}{2}$  op AEC-USB-01 ାଡ଼  $\div$ **USB**  $\rightarrow$  RS485

-WTM. -WTR

Alternativ kann der SDC2 auch über ein externes Bedienterminal (OPT1-xx, OPA2-xx) nach Ihren Bedürfnissen konfiguriert werden. Schließen Sie das Terminal an den OPxx-VC-Anschluss des SDC2 an. Einzelheiten zum Anschluss finden Sie im Installationsblatt des SDC2, Einzelheiten zur Konfiguration im X2 Engineering-Handbuch.

Weitere Informationen zur Konfiguration finden Sie im X2 Engineering-Handbuch, Dokument Nr. 70-00-0737. k

#### **Kopieren der Konfiguration auf andere SDC2-Geräte**

Komplette Parametersätze können mit Hilfe des Zubehörs AEC-PM2 kopiert oder mit Hilfe des EasySet-Tools und eines RS485-USB-Konverters oder über Wi-Fi-Kommunikation mit einem PC ausgetauscht werden.

#### **Kopieren der Konfiguration mit dem AEC-PM2** (Plug-in-Speichermodul)

Um die Konfiguration in den AEC-PM2 zu laden, empfehlen wir die EasySet-Funktion "Speicher kopieren" zu verwenden. Alternativ kann auch ein externes Bedienterminal verwendet werden, um das SDC2 anzuweisen, die Konfiguration in den AEC-PM2 zu laden (siehe X2 Engineering Manual und SDC2 Installationsanleitung).

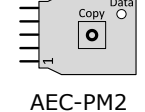

Um die Konfiguration auf ein anderes SDC2-Gerät zu kopieren, schließen Sie einfach den AEC-PM2-Speichermodul an das SDC2 an und drücken Sie die Kopiertaste (siehe SDC2-Installationsanleitung für Anschlussdetails).

#### **Kopieren der Konfiguration mit EasySet** (kostenlose PC-Anwendung)

Um die Konfiguration auf ein anderes SDC2-Gerät zu kopieren, verbinden Sie den PC mit dem EasySet-Tool über den AEC-USB-Konverter oder verwenden Sie die Wi-Fi-Kommunikation des PCs, um sich mit dem SDC2 zu verbinden (nur für SDC2-WIM /-WIB-Typen). Einzelheiten zum Anschluss finden Sie in der Installationsanleitung des SDC2.

Weitere Informationen zur Konfiguration finden Sie im X2 Engineering-Handbuch, Dokument Nr. 70-00-0737.

#### **Übersicht über die Dokumentation**

Die aktuellen Dokumente finden Sie auf der Website [www.vectorcontrols.com](https://www.vectorcontrols.com/) in der entsprechenden Produktseite.

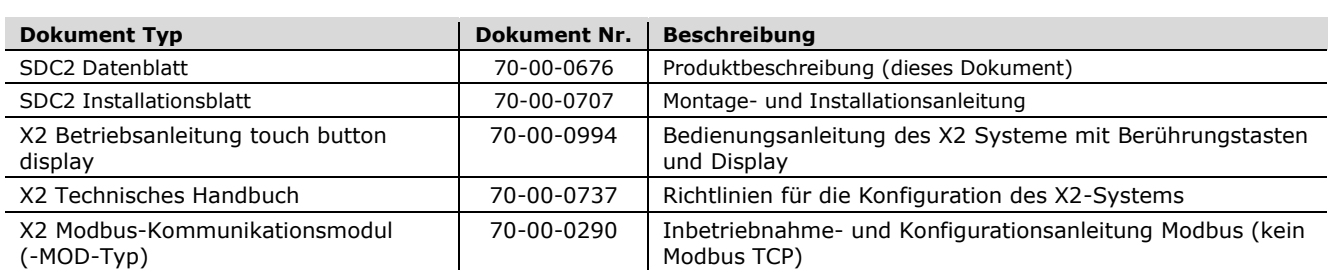

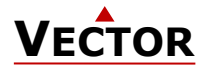

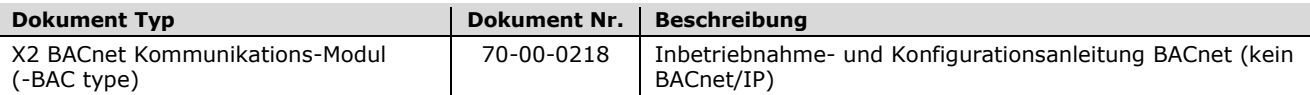

Hinweis: Die Liste ist nicht vollständig. Massgebend sind die Dokumente auf der Webseite.

# **BAC Protocol Implementation Conformance Statement (PICS)**

#### **BACnet MS/TP network**

Folgende Angaben sind nur für die Option **-BAC** gültig i Name des Lieferanten: Vector Controls

Produktname: Steuerung Serie SDC2 SDC2 Produktbeschreibung: Der SDC2 ist ein kommunizierender BACnet Regler der mit einer universellen Steuerung ausgestattet ist, welche für eine Vielzahl von Anwendungen konzipiert ist. Sie können in Zonen und anderen Anwendungen eingesetzt werden, die von einem BACnet MS/TP-Netzwerk überwacht werden.

#### **Unterstützte BACnet Interoperability Blocks (BIBB)**

Die BACnet Schnittstelle entspricht dem B-ASC Geräteprofil (BACnet anwendungsspezifische Steuerung). Folgende BACnet Module (Interoperability Building Blocks - BIBB) werden unterstützt

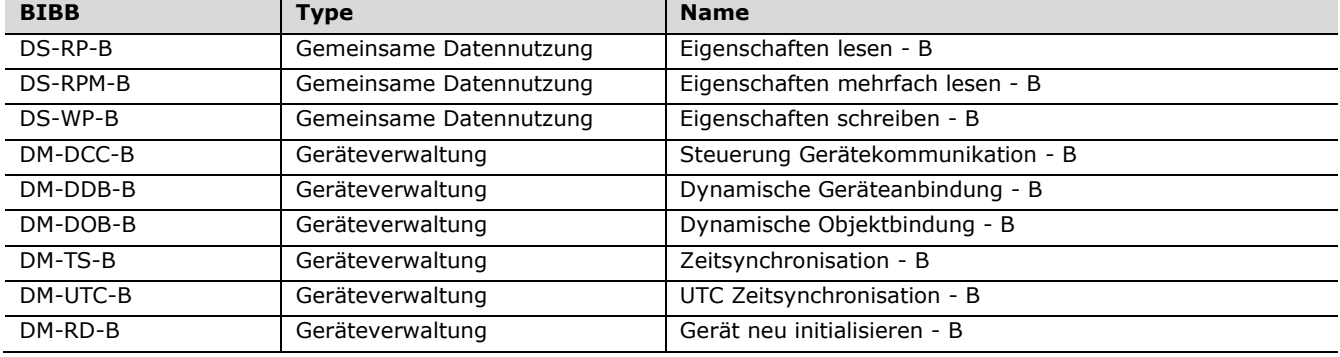

#### **Unterstützt folgende Standard BACnet Applikationsdienste**

- Eigenschaften lesen
- Eigenschaften mehrfach lesen<br>- Eigenschaften schreiben
- Eigenschaften schreiben
- Gerätekommunikation (Passwortgeschützt)
- I Am
- I Have
- **Zeitsynchronisation**
- UTC-Zeitsynchronisation
- Gerät neu initialisieren ("kalt" oder "warm") (Passwortgeschützt).

#### **Unterstützt folgende Standardobjektarten**

- Gerät
- Analoger Eingang
- Analoger Wert
- Digitaler Wert
- Mehrstufiger Wert

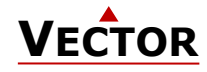

# **X2-Funktionsumfang**

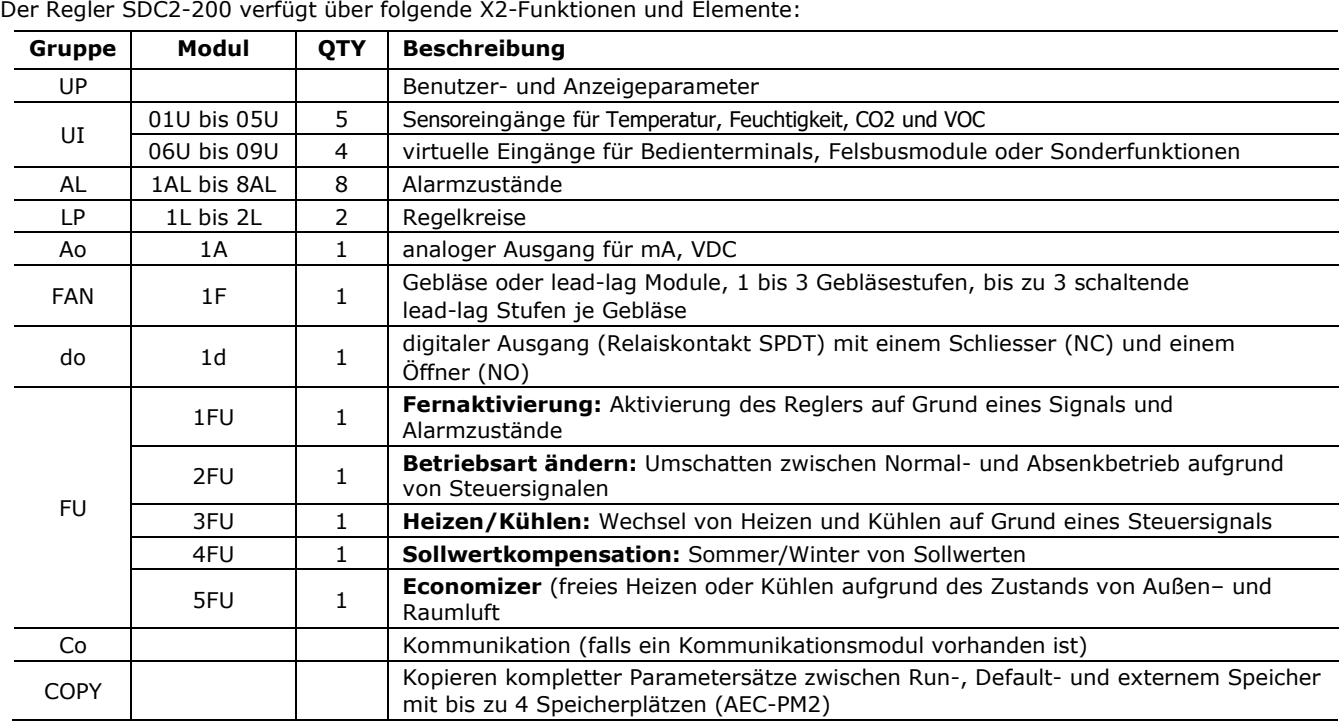

Der Regler SDC2-210 verfügt über folgende X2-Funktionen und Elemente:

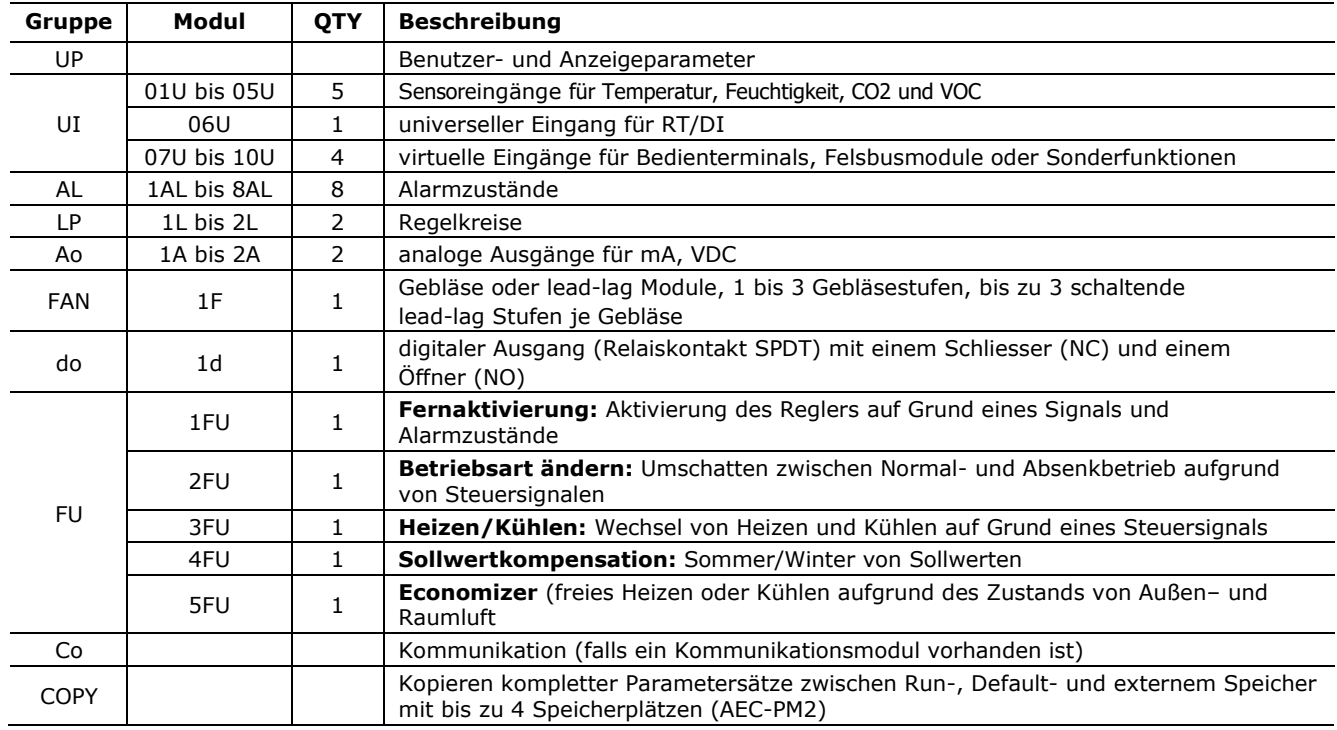

#### **Bedienungsanleitungen und Konfiguration**

Dieser Regler verwendet ein X2-Betriebssystem der neusten Generation. Eine detaillierte Bedienungsanleitung aller Geräte, welche mit diesem Betriebssystem ausgestattet sind, kann hier heruntergeladen werden: [www.vectorcontrols.com/products/x2](https://www.vectorcontrols.com/products/x2)

Ebenfalls erhältlich ist eine Programmieranleitung für Techniker sowie eine Anwendungsdatenbank.

#### **Das Gerät kann mit dem Easyset Programm vollständig konfiguriert werden. Easyset-Programm kann kostenlos unter [www.vectorcontrols.com](https://www.vectorcontrols.com/) heruntergeladen werden.**

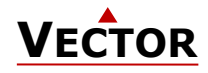

Leere Seite.

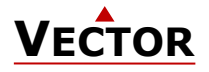

# **Intelligente Fühler und Regler Leicht gemacht!**

# **Qualität - Innovation – Partnerschaft**

Vector Controls GmbH **Schweiz** 

[info@vectorcontrols.com](mailto:info@vectorcontrols.com) [www.vectorcontrols.com](https://www.vectorcontrols.com/)

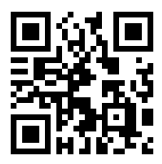